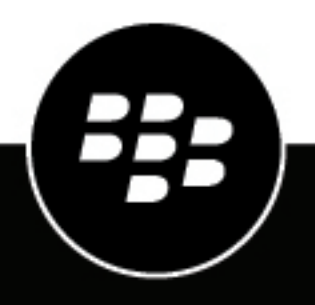

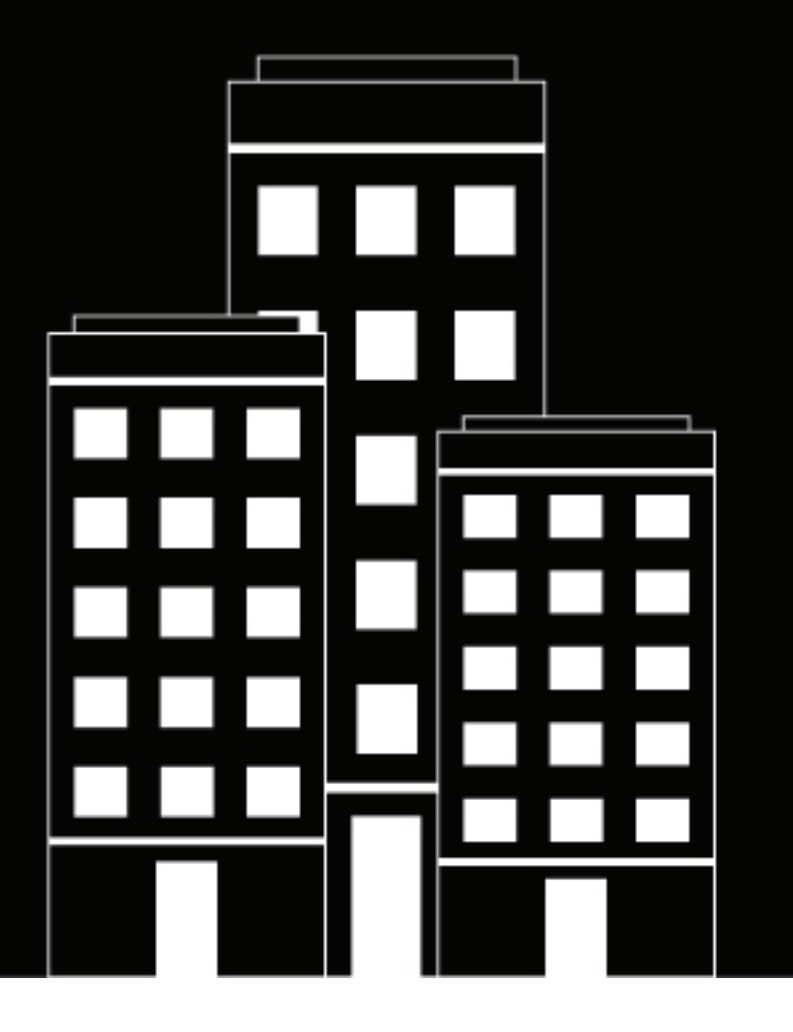

# **Cylance Endpoint Security**

**Guide de mise à niveau de CylancePROTECT Desktop 3.x**

2024-03-08Z

## **Contents**

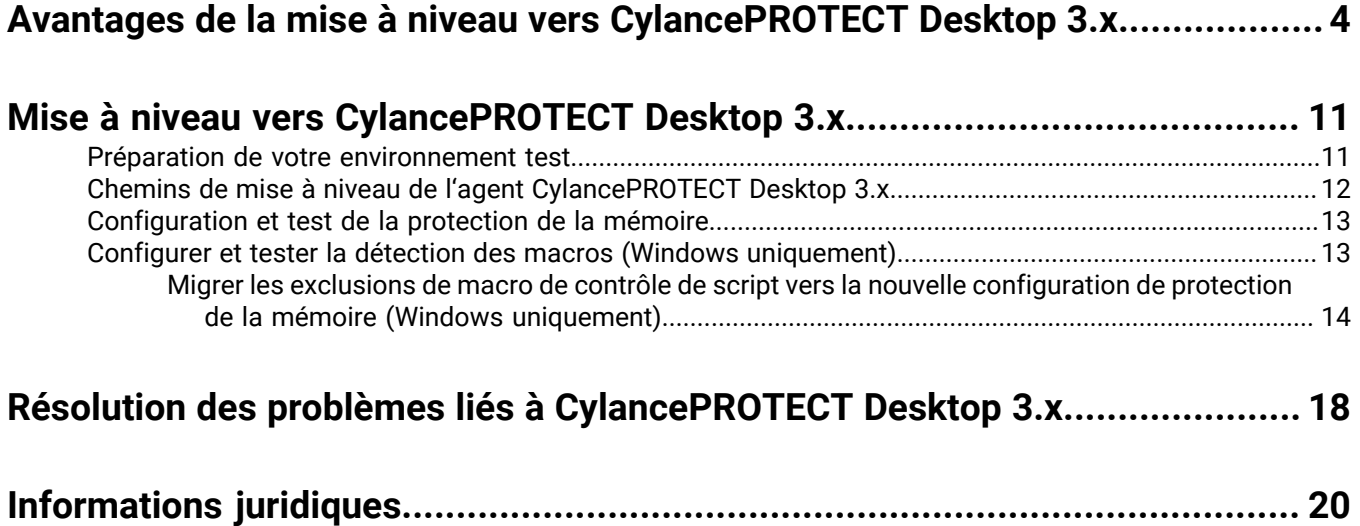

## <span id="page-3-0"></span>**Avantages de la mise à niveau vers CylancePROTECT Desktop 3.x**

La version 3.x de [CylancePROTECT Desktop](https://docs.blackberry.com/en/unified-endpoint-security/blackberry-ues/overview/What-is-BlackBerry-Protect-Desktop) représente un grand pas en avant pour le produit, en introduisant de nouvelles fonctionnalités et des améliorations en termes de convivialité pour garantir la sécurité des données et des terminaux de votre organisation.

La mise à niveau vers CylancePROTECT Desktop 3.x vous donne accès aux fonctionnalités suivantes :

#### **Windows**

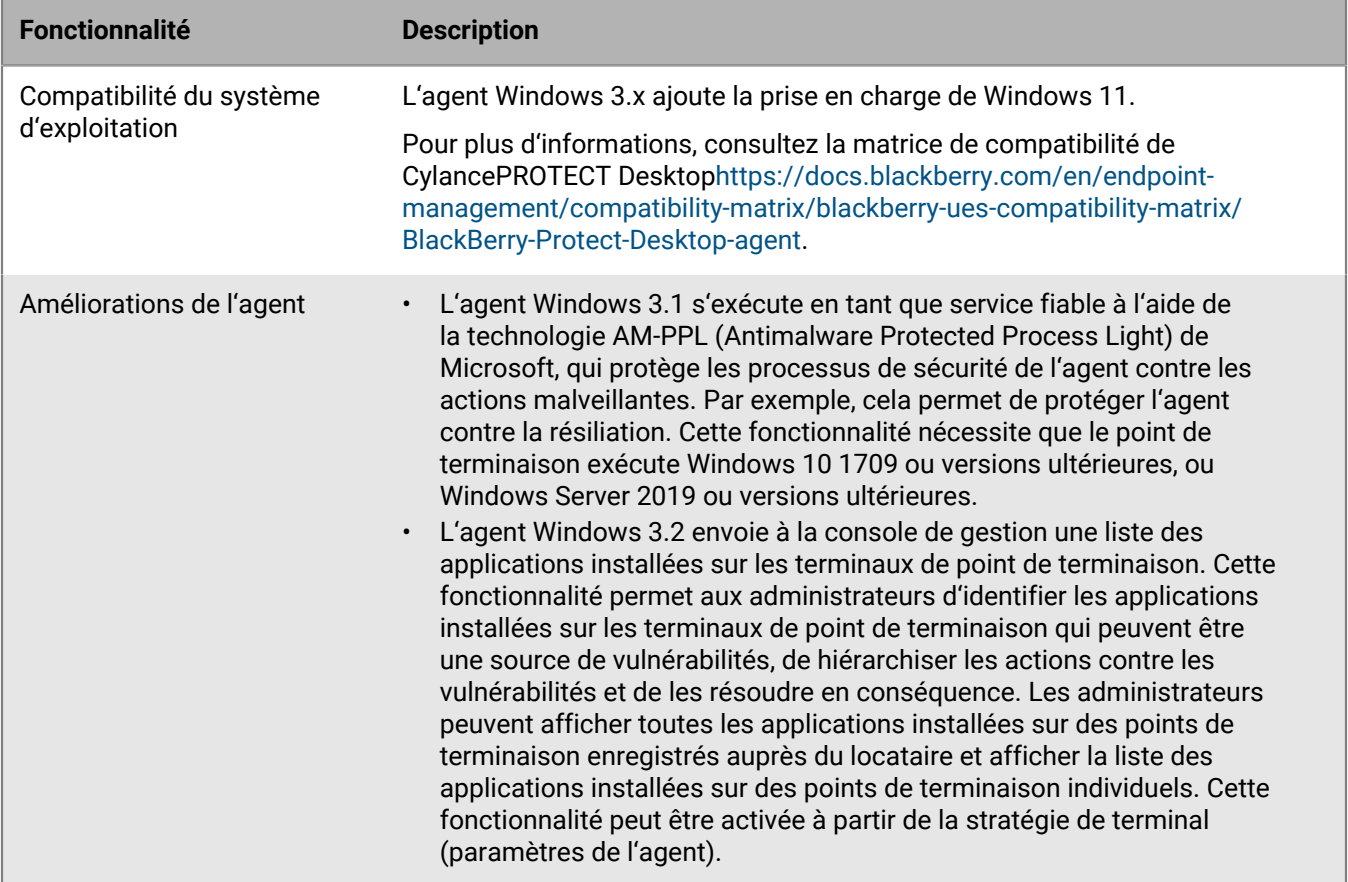

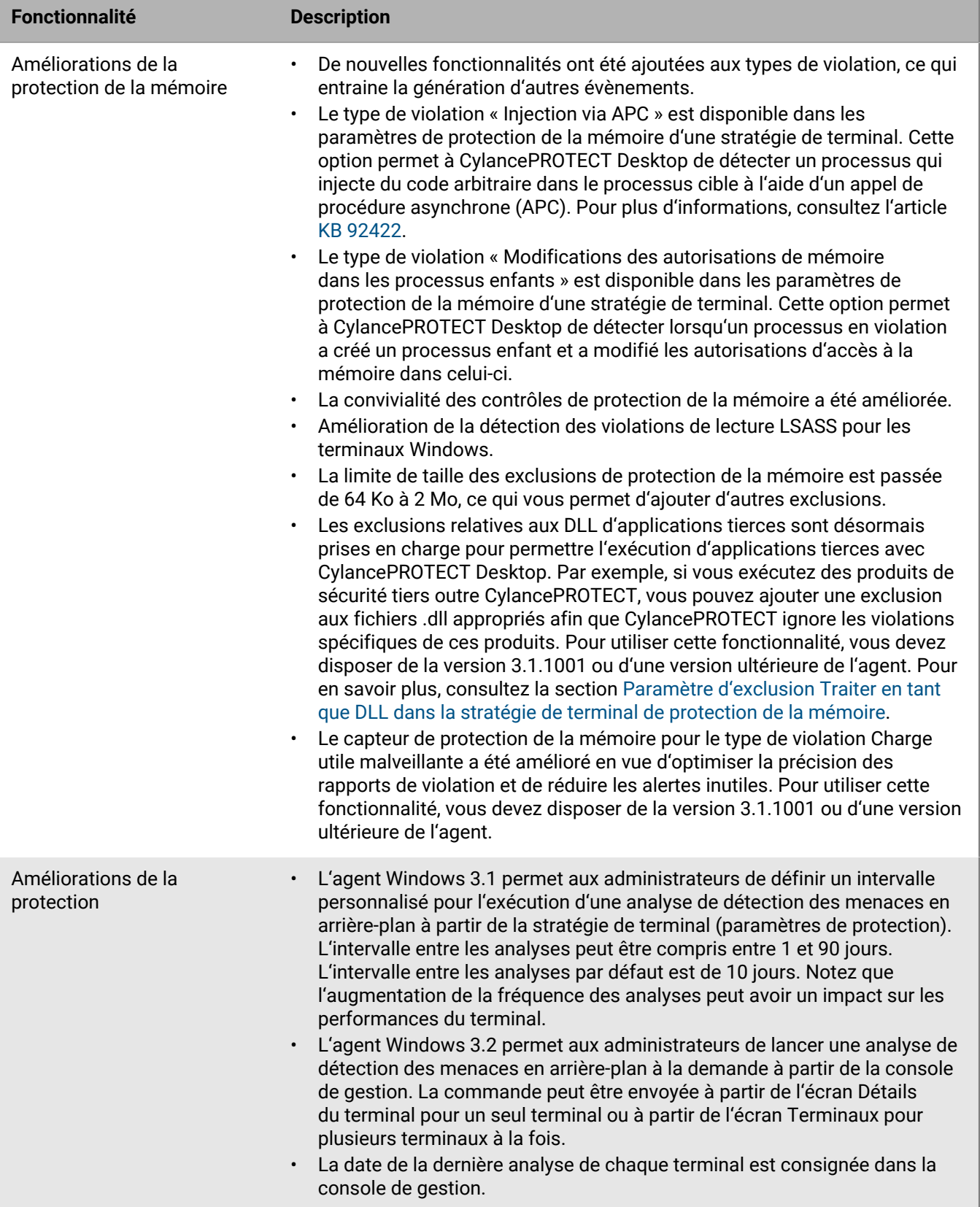

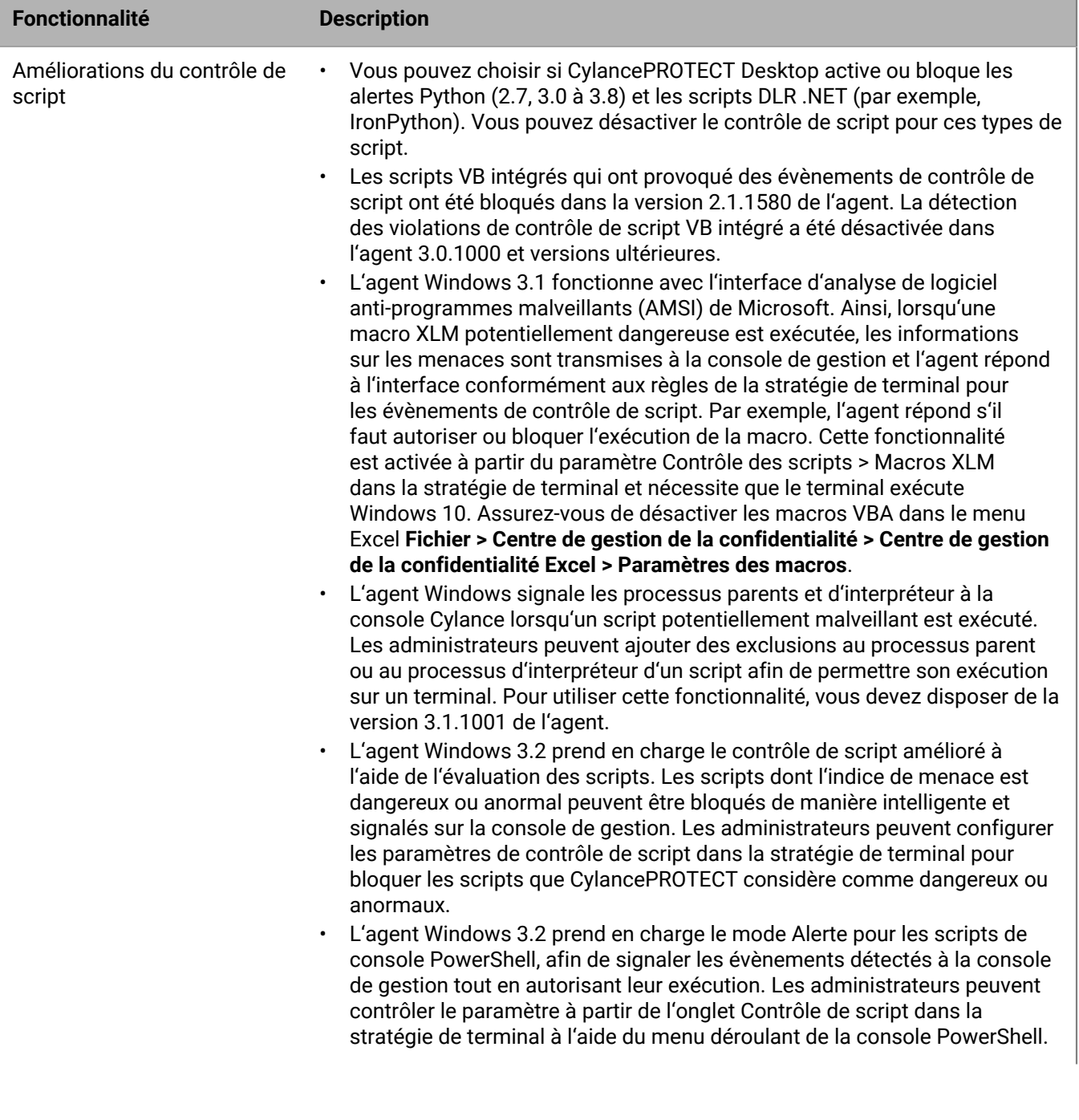

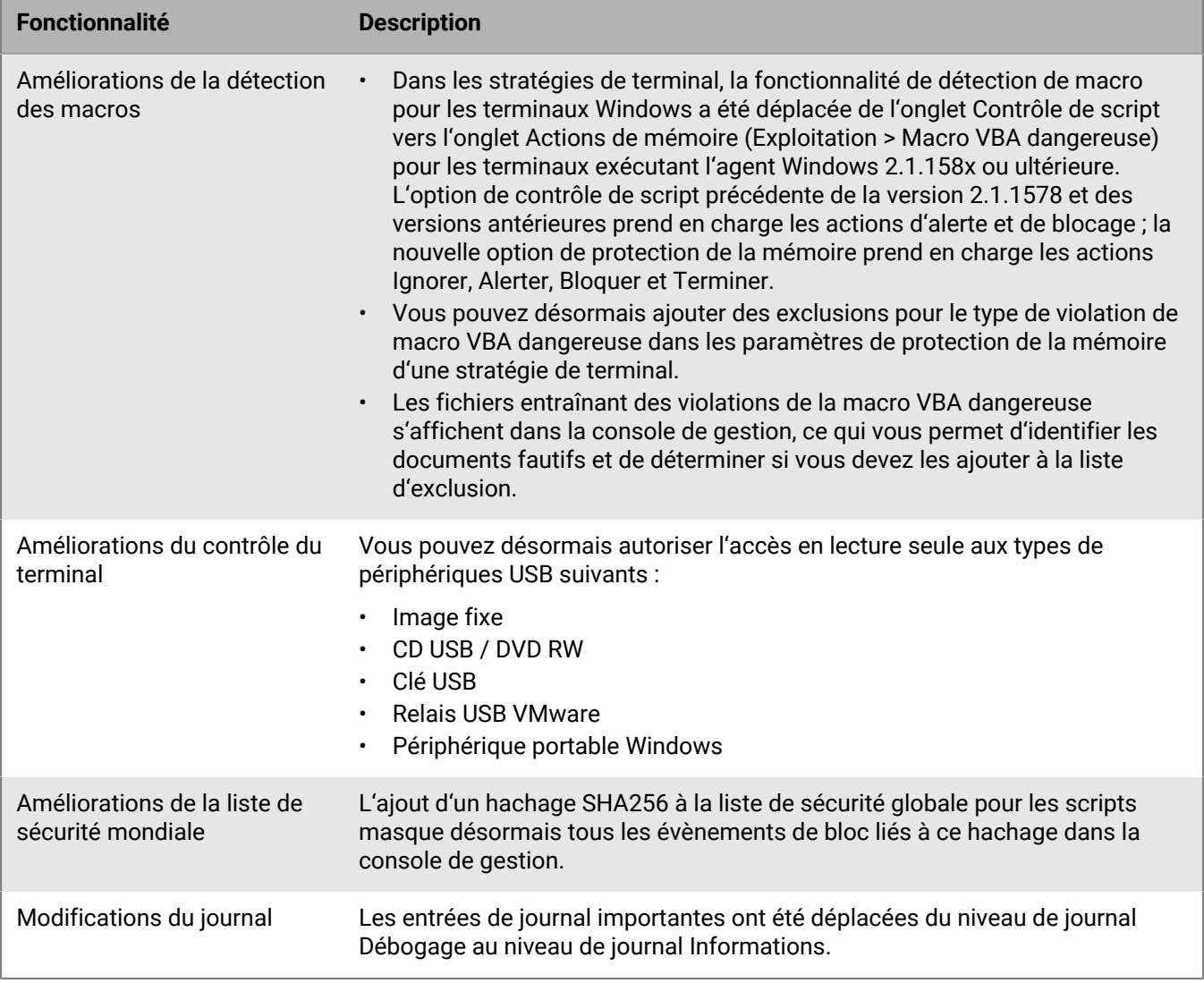

**Linux**

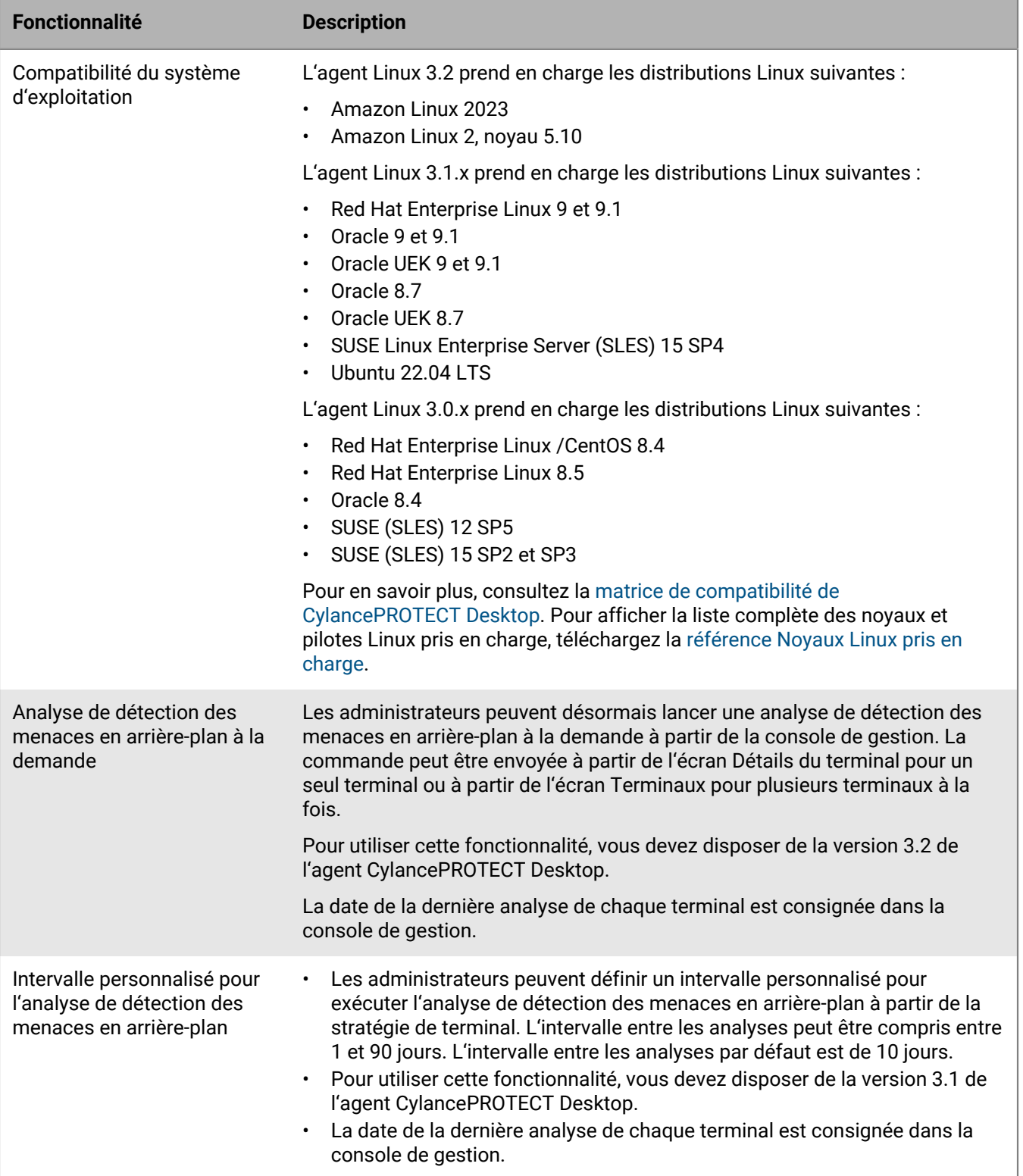

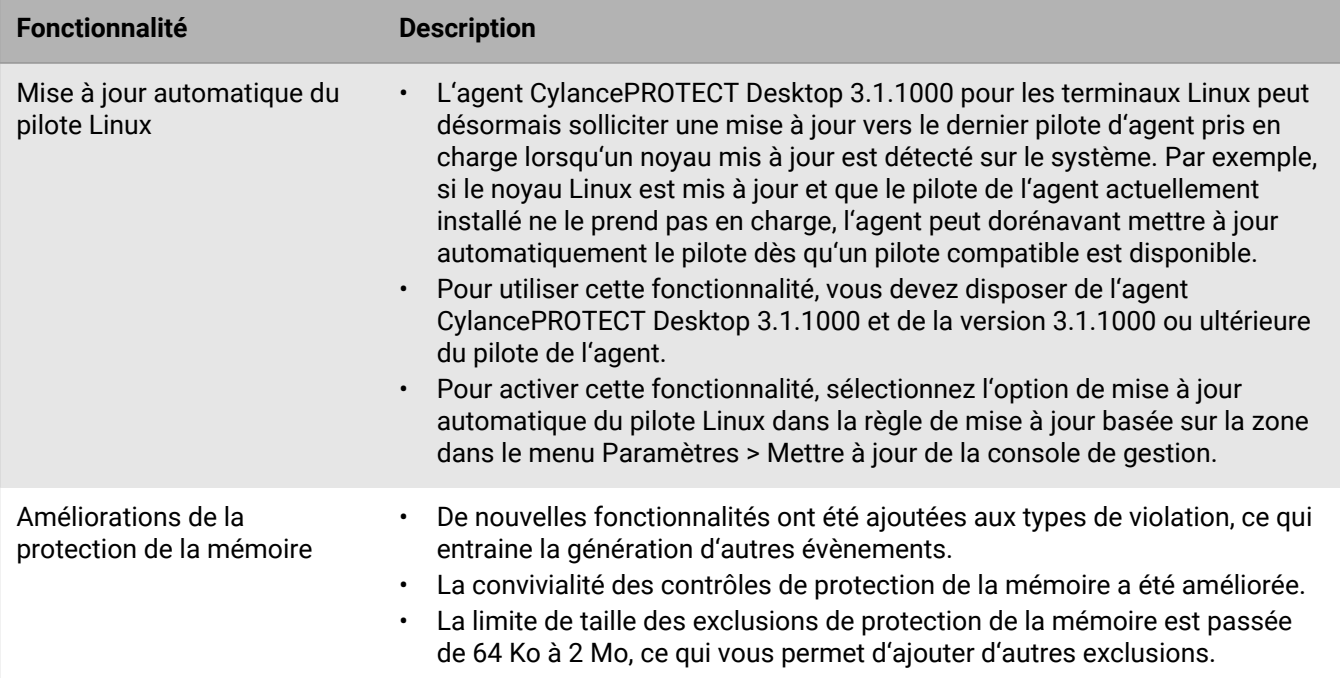

#### **macOS**

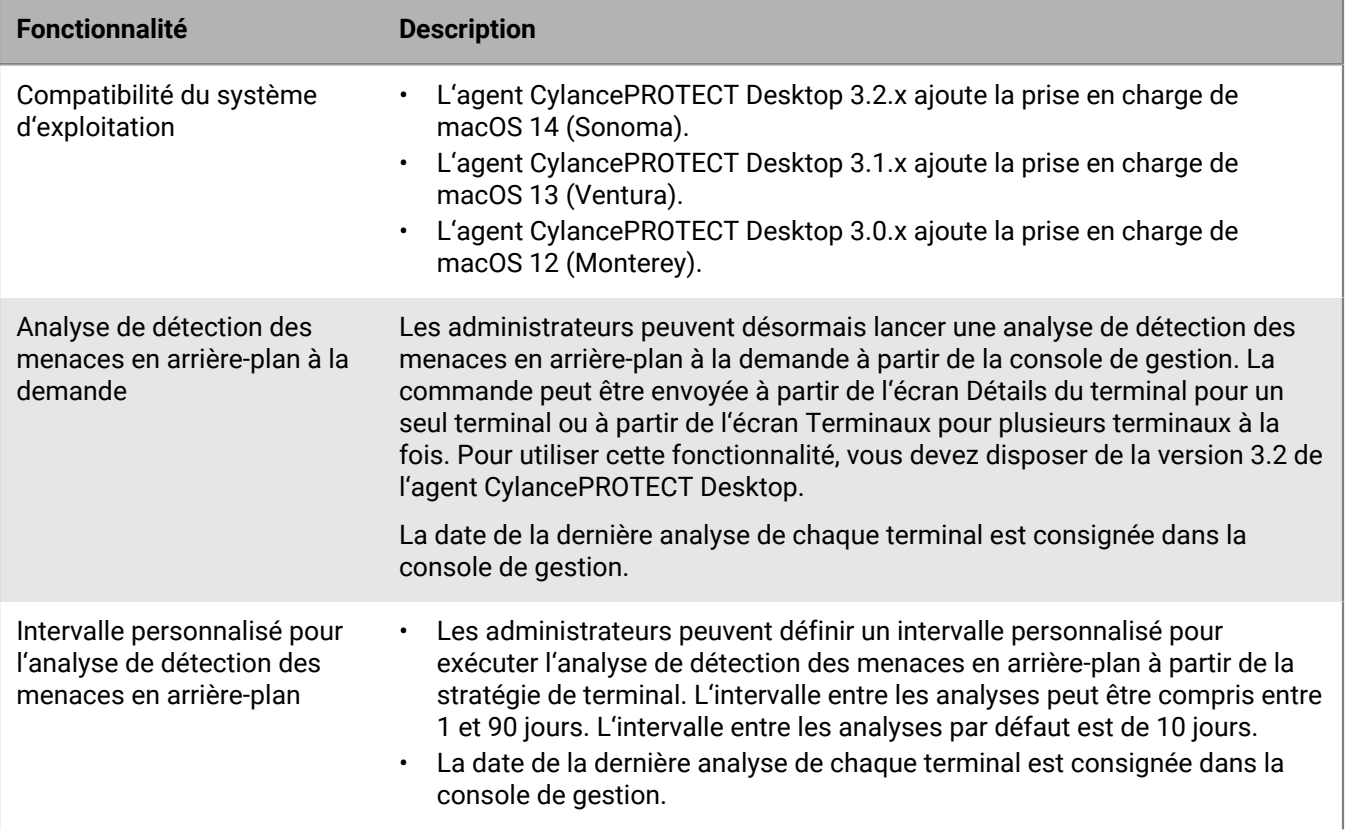

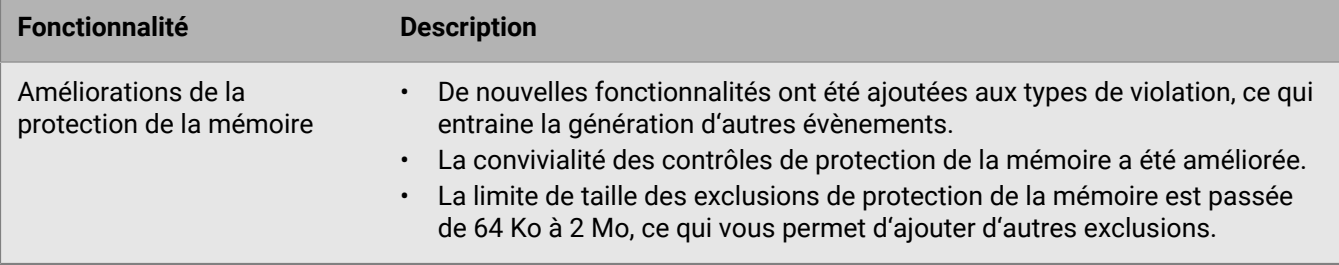

Pour plus d'informations sur les fonctionnalités supplémentaires des derniers agents 3.x, ainsi qu'une liste complète des problèmes résolus, consultez les [Notes de mise à jour de Cylance Endpoint Security](https://docs.blackberry.com/en/unified-endpoint-security/blackberry-ues/release-notes/Protect-desktop-release-notes).

Pour bénéficier de ces améliorations et des améliorations à venir dans les futures versions de CylancePROTECT Desktop, BlackBerry recommande vivement de mettre à niveau tous les terminaux avec l'agent 2.x.158x ou une version antérieure vers la dernière version de l'agent 3.x. Ce guide traite des considérations et des instructions supplémentaires pour une mise à niveau réussie.

## <span id="page-10-0"></span>**Mise à niveau vers CylancePROTECT Desktop 3.x**

Cette section fournit des conseils détaillés et des pratiques recommandées pour garantir la réussite de la mise à niveau vers CylancePROTECT Desktop version 3.x.

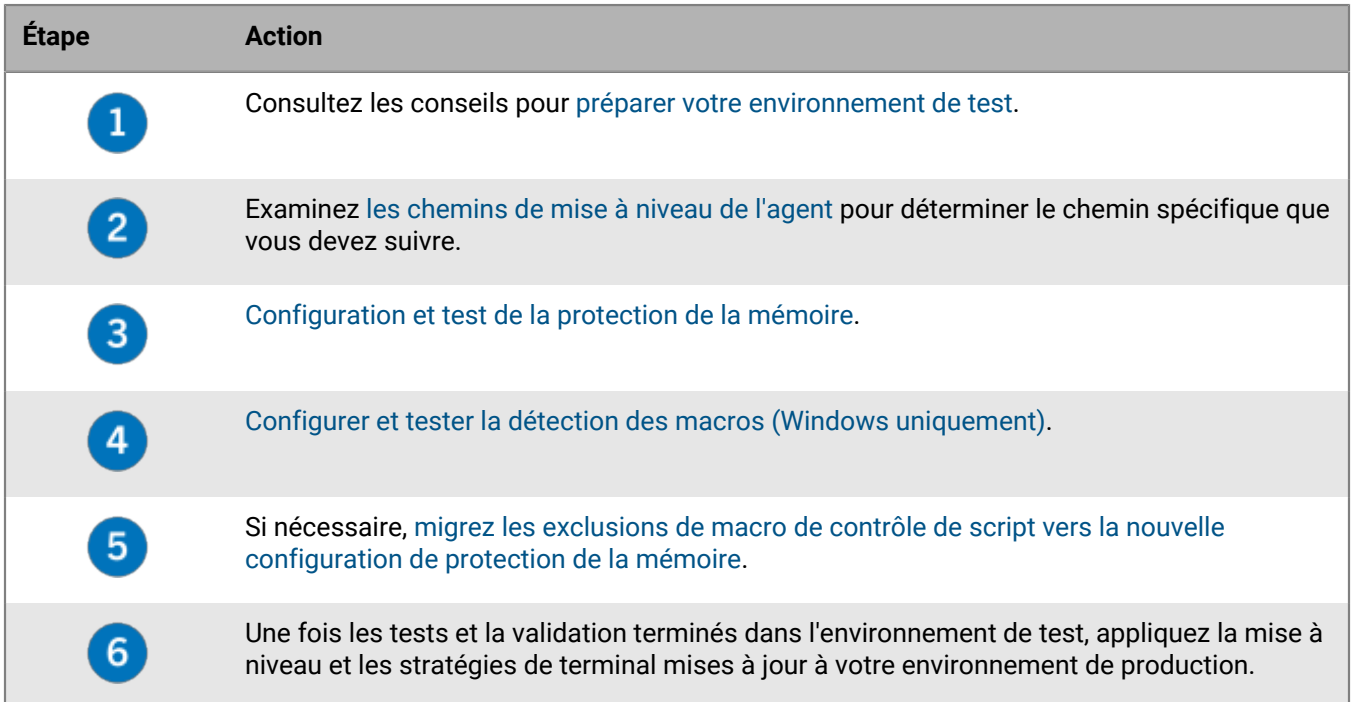

### <span id="page-10-1"></span>**Préparation de votre environnement test**

- BlackBerry recommande de tester la mise à niveau vers CylancePROTECT Desktop pour Windows 3.x dans une zone de test dédiée avant de déployer la mise à niveau dans votre environnement de production. Pour plus d'informations sur les zones, consultez la section [Configuration des zones](https://docs.blackberry.com/fr/unified-endpoint-security/blackberry-ues/setup/setup/Setting-up-zones-for-Protect-Desktop-Optics-and-Persona-Desktop) dans le contenu relatif à la configuration de Cylance Endpoint Security.
- Configurez vos terminaux de test avec les applications et les configurations qui représentent précisément votre environnement de production.
- Créez des stratégies de terminaux dédiées que vous utiliserez pour vos zones et terminaux de test. Vous pouvez créer de nouvelles stratégies de terminal ou copier et modifier des stratégies existantes.
- Configurez les règles de mise à jour basées sur les zones dans la console de gestion pour limiter la mise à niveau vers la version 3.x aux zones et aux terminaux dédiés que vous prévoyez d'utiliser pour les tests. Pour obtenir des instructions, consultez la section [Gestion des mises à jour pour les agents CylancePROTECT](https://docs.blackberry.com/fr/unified-endpoint-security/blackberry-ues/setup/setup/Managing-updates-for-the-agents) [Desktop et CylanceOPTICS](https://docs.blackberry.com/fr/unified-endpoint-security/blackberry-ues/setup/setup/Managing-updates-for-the-agents) dans le contenu de la configuration de Cylance Endpoint Security.
- BlackBerry recommande de télécharger l'outil Support Collection à partir de l'article [KB 66596.](https://support.blackberry.com/community/s/article/66596) Si vous contactez l'assistance BlackBerry pour obtenir de l'aide, l'assistance peut vous demander d'exécuter l'outil afin de recueillir des données supplémentaires.
- Consultez [les chemins de mise à niveau de l'agent](#page-11-0) pour déterminer le chemin spécifique que vous devez suivre.
- Après avoir terminé les activités de configuration et de test de ce guide et validé la mise à niveau dans vos zones de test, vous pouvez appliquer la mise à niveau de l'agent et les stratégies de terminal mises à jour à votre environnement de production.

### <span id="page-11-0"></span>**Chemins de mise à niveau de l'agent CylancePROTECT Desktop 3.x**

Les chemins de mise à niveau suivants ont été testés et sont officiellement pris en charge :

#### **Chemin de mise à niveau vers l'agent Windows version 3.x**

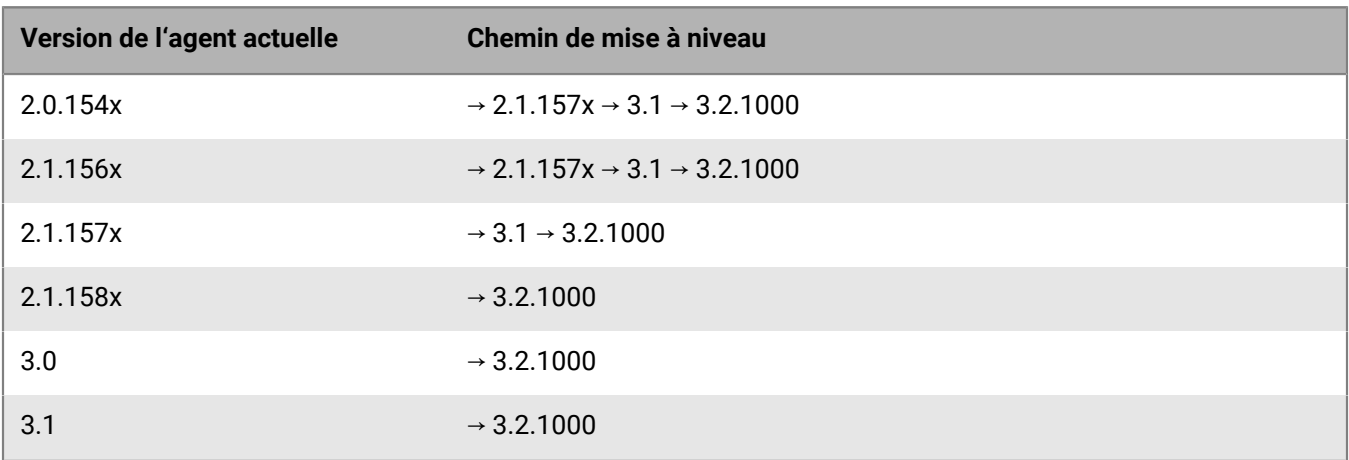

#### **Chemin de mise à niveau vers l'agent Linux version 3.x**

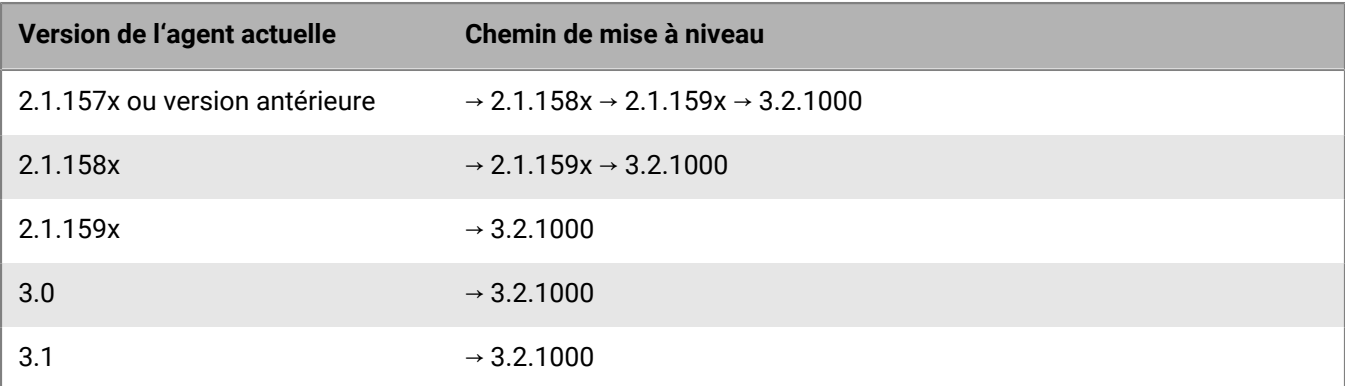

#### **Chemin de mise à niveau vers l'agent macOS version 3.x**

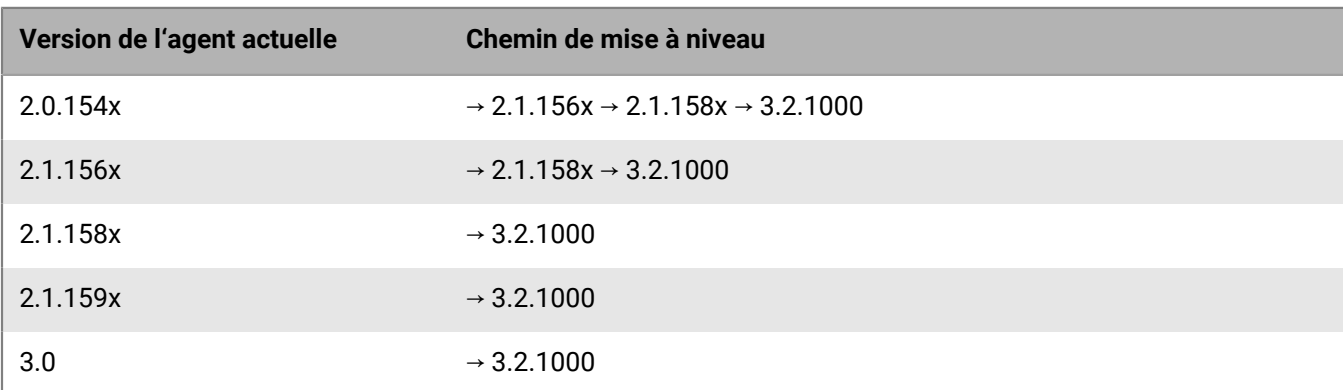

**Version de l'agent actuelle Chemin de mise à niveau**

 $3.1 \rightarrow 3.2.1000$ 

### <span id="page-12-0"></span>**Configuration et test de la protection de la mémoire**

CylancePROTECT Desktop 3.x introduit diverses améliorations de protection de la mémoire et une meilleure visibilité sur l'activité des applications et des processus sur un terminal. Dans certaines situations, les applications effectuent des opérations qui peuvent être considérées comme malveillantes, mais qui sont effectuées à des fins légitimes. BlackBerry recommande de suivre les étapes et les bonnes pratiques cidessous pour garantir le bon réglage de l'agent CylancePROTECT Desktop 3.x avant de le déployer dans votre environnement de production. Pour plus d'informations sur les types de violation de protection de la mémoire, consultez la section [Protection de la mémoire](https://docs.blackberry.com/en/unified-endpoint-security/blackberry-ues/setup/setup/Setting-up-BlackBerry-Protect-Desktop/Device-policy/Memory_protection) dans le contenu relatif à la configuration Cylance Endpoint Security.

- **1.** Dans la barre de menus de la console de gestion, cliquez sur **Stratégies > Stratégie de terminal**.
- **2.** Cliquez sur la stratégie de terminal pour vos terminaux de test.
- **3.** Dans l'onglet **Actions de mémoire**, cochez la case **Protection de la mémoire**.
- **4.** Dans le tableau **Type de violation**, développez **Exploitation**, **Injection de processus** et **Escalade**. Pour tous les types de violation répertoriés sous **Disponible pour la version 2.1.1580 de et les versions ultérieures** et **Disponible pour CylancePROTECT 3.0 et les versions ultérieures**, sélectionnez l'action **ALERTER**.
- **5.** Enregistrez la stratégie de terminal.
- **6.** Exécutez CylancePROTECT Desktop 3.x sur vos terminaux de test et consultez les alertes afin de déterminer le risque de ces exploitations pour votre environnement. Si l'une de ces alertes présente un risque faible et a un impact sur l'activité, vous pouvez ajouter des exclusions ciblées de protection de la mémoire. Pour obtenir des instructions et des conseils, consultez la section [Protection de la mémoire.](https://docs.blackberry.com/en/unified-endpoint-security/blackberry-ues/setup/setup/Setting-up-BlackBerry-Protect-Desktop/Device-policy/Memory_protection)

Il est recommandé de redémarrer chaque terminal de test après l'installation ou la mise à niveau vers CylancePROTECT Desktop 3.x.

**À la fin :** Après avoir examiné les alertes et ajouté les exclusions nécessaires, vous pouvez modifier les actions de type de violation dans la stratégie de terminal selon vos besoins (par exemple, Bloquer ou Terminer).

### <span id="page-12-1"></span>**Configurer et tester la détection des macros (Windows uniquement)**

Deux options sont disponibles dans une stratégie de terminal pour détecter et répondre aux macros potentiellement dangereuses sur les terminaux Windows. L'option Macros de l'onglet Contrôle de script s'applique à l'agent Windows 2.1.1578 et versions antérieures. La nouvelle option Exploitation > Macro VBA dangereuse de l'onglet Actions de mémoire s'applique à l'agent Windows 2.1.1580 et versions ultérieures. Lorsque vous testez votre mise à niveau vers l'agent 3.x, vous devez vérifier votre configuration actuelle pour détecter et répondre aux macros, mais aussi configurer la nouvelle option de macro VBA dangereuse en conséquence.

- **1.** Dans la barre de menus de la console de gestion, cliquez sur **Stratégies > Stratégie de terminal**.
- **2.** Cliquez sur votre stratégie de terminal de production.
- **3.** Dans l'onglet **Contrôle de script**, notez la configuration actuelle des macros (Alerter ou Bloquer).
- **4.** Dans **Stratégies > Stratégie de terminal**, cliquez sur la stratégie de terminal pour vos terminaux de test.
- **5.** Dans l'onglet **Actions de mémoire**, développez **Exploitation**.
- **6.** Pour le type de violation **Macro VBA dangereuse**, définissez l'action appropriée (Ignorer, Alerter, Bloquer ou Terminer).
- **7.** Enregistrez la stratégie de terminal.
- **8.** Si nécessaire, [migrez les exclusions de macro de contrôle de script vers la nouvelle configuration de](#page-13-0) [protection de la mémoire](#page-13-0).
- **9.** Exécutez CylancePROTECT Desktop 3.x sur les terminaux de test qui utilisent des fichiers avec des macros couramment utilisées dans votre organisation. Si nécessaire, ajoutez des exclusions de protection de la mémoire supplémentaires pour les macros sécurisées. Pour obtenir des instructions et des conseils, consultez la section [Protection de la mémoire](https://docs.blackberry.com/fr/unified-endpoint-security/blackberry-ues/setup/setup/Setting-up-BlackBerry-Protect-Desktop/Device-policy/Memory_protection) dans le contenu relatif à la configuration Cylance Endpoint Security.

#### <span id="page-13-0"></span>**Migrer les exclusions de macro de contrôle de script vers la nouvelle configuration de protection de la mémoire (Windows uniquement)**

Si vous avez précédemment ajouté des exclusions de macro dans l'onglet Contrôle de script de vos stratégies de terminal, vous devez migrer ces exclusions vers la nouvelle configuration de protection de la mémoire pour CylancePROTECT Desktop Windows 3.x. Si vous souhaitez migrer manuellement les exclusions de contrôle de script, il vous suffit d'enregistrer les exclusions que vous avez ajoutées dans l'onglet Contrôle de script de vos stratégies de terminal, puis d'ajouter les mêmes exclusions dans l'onglet Actions de mémoire de vos stratégies de terminal.

Suivez les étapes ci-dessous si vous souhaitez migrer les exclusions de contrôle de script existantes à l'aide d'un script PowerShell fourni par BlackBerry.

**Remarque :** Les étapes ci-dessous s'appliquent aux locataires gérés à l'aide de la console Cylance. Si vous gérez des locataires à l'aide de la [Console multilocataire](https://docs.blackberry.com/en/unified-endpoint-security/cylance-mtc), consultez l' [article KB 92149.](https://support.blackberry.com/community/s/article/92149)

#### **Avant de commencer :**

- Vérifiez que PowerShell est installé sur votre ordinateur et que les scripts PowerShell ne sont pas bloqués par le logiciel de sécurité, y compris CylancePROTECT Desktop. Si CylancePROTECT Desktop est installé sur votre ordinateur, dans la stratégie attribuée à votre terminal, vérifiez que **Contrôle de script > Bloquer l'utilisation de la console PowerShell** est désactivé.
- Dans la console Cylance, [ajoutez une intégration](https://docs.blackberry.com/fr/unified-endpoint-security/blackberry-ues/administration/administration/Enable-access-to-the-Cylance-User-API) avec les privilèges d'API suivants et enregistrez l'ID et le code secret d'application obtenus :
	- **Stratégies** : lecture, modification
	- **Utilisateurs** : lecture
- Dans **Paramètres > Intégrations**, enregistrez l'**ID de locataire**.
- Lorsque vous exécutez le script, spécifiez l'adresse e-mail d'un compte administrateur de la console Cylance. Vérifiez que le compte que vous souhaitez utiliser a le rôle Administrateur.
- Dans les stratégies de terminal où vous souhaitez migrer les exclusions du contrôle de script vers la protection de la mémoire, vérifiez que le contrôle de script est activé et que les exclusions de macro sont présentes.
	- Le script ignorera les stratégies pour lesquelles le contrôle de script est désactivé et les stratégies qui ne comportent pas d'exclusions de contrôle de script.
	- Le script ne migre pas les listes d'exclusion contenant des caractères multioctets. Vous devez ajouter ces exclusions manuellement.
- [Téléchargez le script PowerShell](https://support.blackberry.com/community/servlet/fileField?entityId=ka63Z000000LFHs&field=Attachment_1__Body__s).
- **1.** Ouvrez une invite de commande PowerShell et remplacez le répertoire par l'emplacement du script.
- **2.** Exécutez le script en utilisant les paramètres appropriés du tableau ci-dessous.
	- Commencez par exécuter le script en mode  $-\text{dryRun}$  pour prévisualiser la migration sans apporter de modifications. Cela génère un fichier de sortie que vous pouvez utiliser pour identifier et corriger les problèmes.
	- Exécutez le script pour les stratégies de terminal spécifiques que vous prévoyez d'utiliser pour les tests. Après avoir testé et validé l'agent 3.x, vous pouvez utiliser le script pour appliquer la migration à vos stratégies de terminal de production.

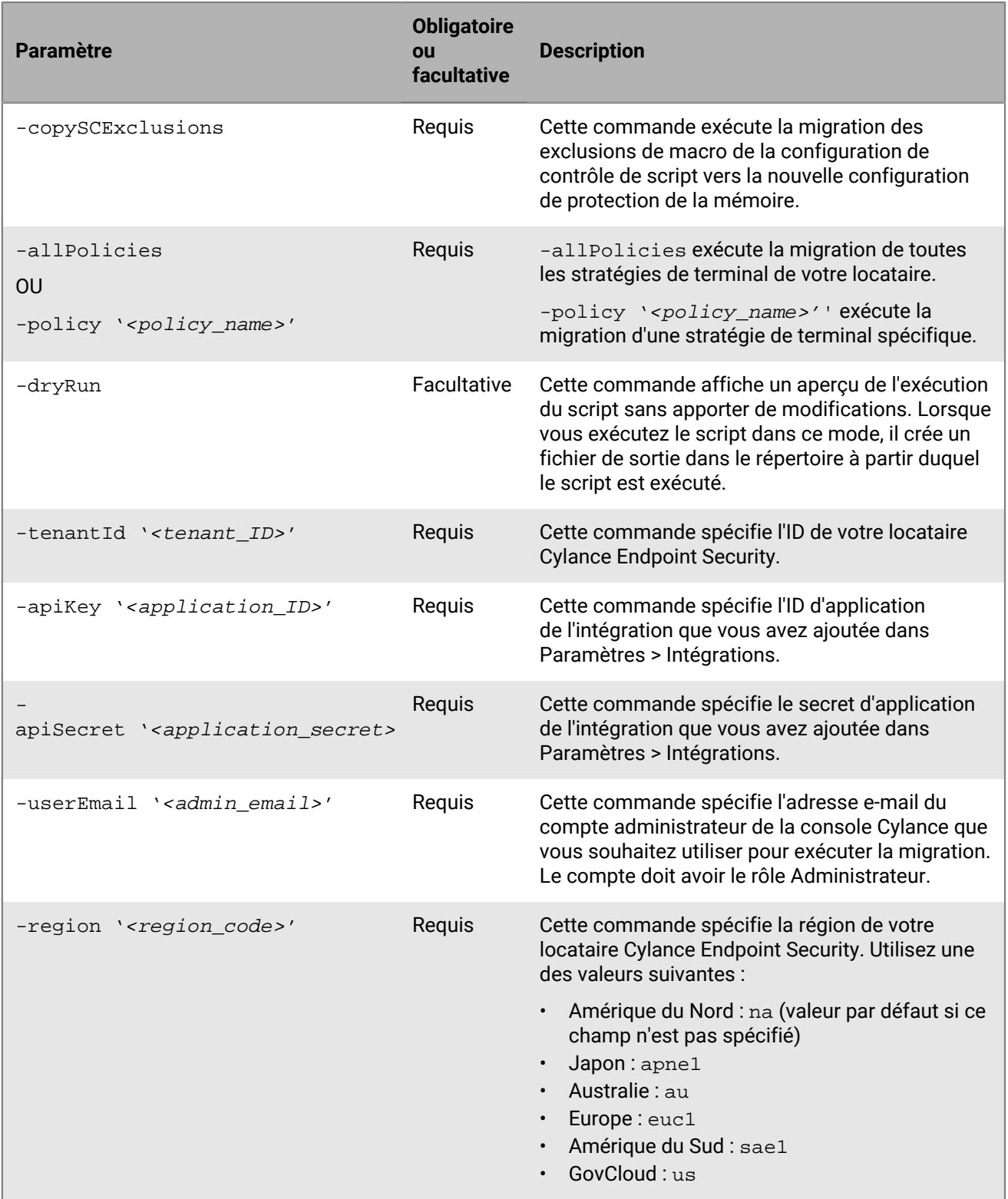

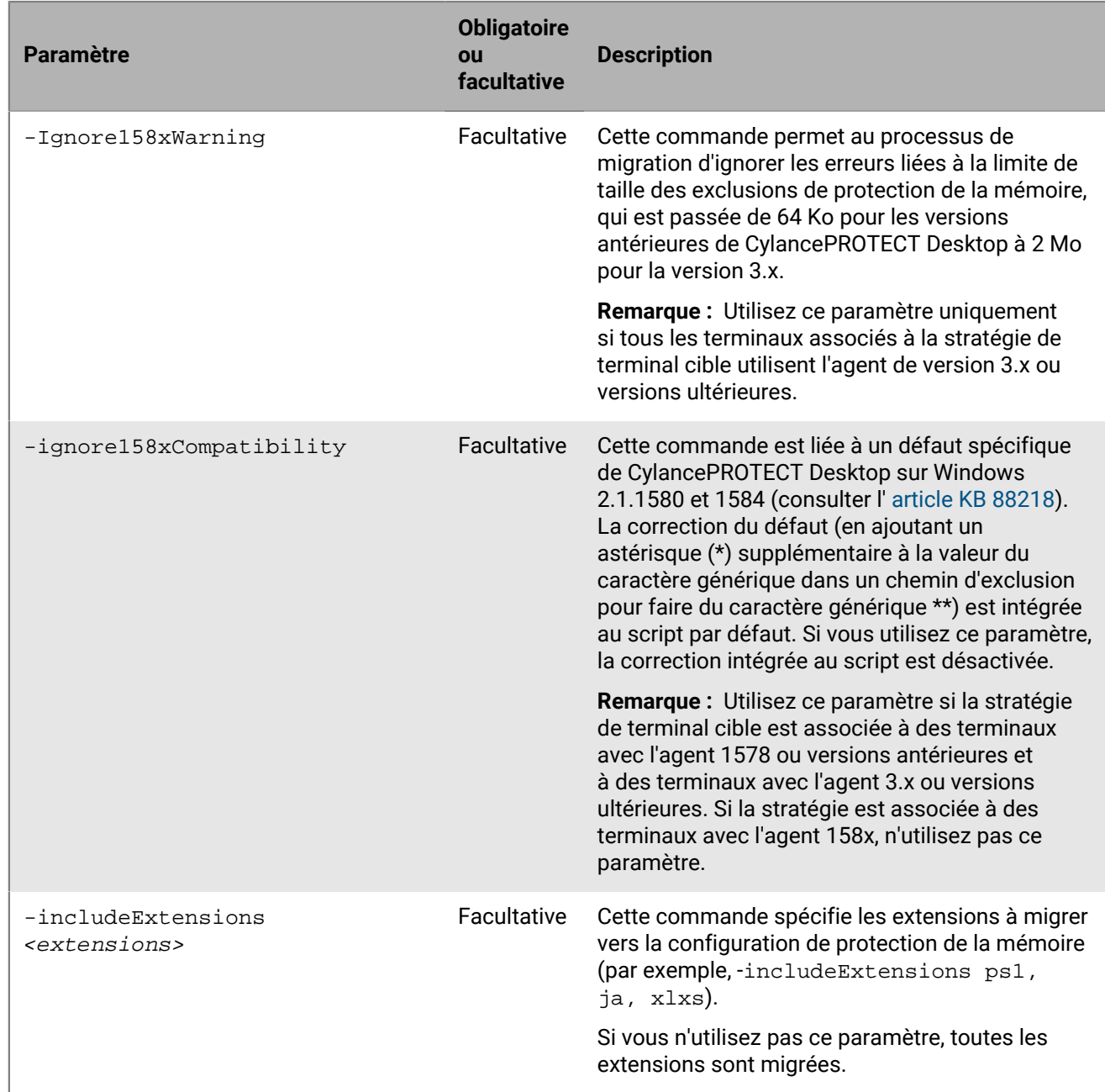

**Remarque :** Lorsque vous exécutez le script en mode -dryRun, l'erreur suivante peut se produire dans le fichier de sortie : « Accès à la modification '*<policy\_name>*' Stratégie... logError : la stratégie demandée n'a pas été convertie en Memoryprotection v2 ». Cette erreur peut survenir si une stratégie de terminal n'a pas été modifiée depuis un certain temps. Pour résoudre ce problème, ouvrez et enregistrez la stratégie dans la console de gestion.

La sortie PowerShell indique si des exclusions de contrôle de script n'ont pas pu être migrées. Vous devez ajouter manuellement ces exclusions à la configuration de protection de la mémoire.

#### **Exemple : exécutez le script en mode -dryRun**

```
.\sc2memdef_copy.ps1 -copySCExclusions -allPolicies -
dryRun -tenantId '00000000-0000-0000-0000-000000000000' -
```

```
apiKey '00000000-0000-0000-0000-000000000000' -apiSecret
  '00000000-0000-0000-0000-000000000000' -userEmail 'user@blackberry.com' -region
  'na'
```
#### **Exemple : exécutez le script pour une stratégie de terminal spécifique**

```
.\sc2memdef_copy.ps1 -copySCExclusions -policy 'userPolicy'
 -tenantId '00000000-0000-0000-0000-000000000000' -
apiKey '00000000-0000-0000-0000-000000000000' -apiSecret
  '00000000-0000-0000-0000-000000000000' -userEmail 'user@blackberry.com' -region
  'na'
```
#### **Exemple : exécutez le script pour toutes les stratégies de terminal**

```
.\sc2memdef_copy.ps1 -copySCExclusions -allPolicies -
tenantId '00000000-0000-0000-0000-000000000000' -apiKey
  '00000000-0000-0000-0000-000000000000' -apiSecret
  '00000000-0000-0000-0000-000000000000' -userEmail 'user@blackberry.com' -region
  'na'
```
#### **À la fin :**

- Sous l'onglet Actions de mémoire des stratégies de terminal cible, vérifiez les exclusions migrées et supprimez celles qui ne s'appliquent pas au nouveau type de violation de macro VBA dangereux.
- Supprimez l'intégration PowerShell que vous avez ajoutée à la console de gestion.

## <span id="page-17-0"></span>**Résolution des problèmes liés à CylancePROTECT Desktop 3.x**

#### **Windows**

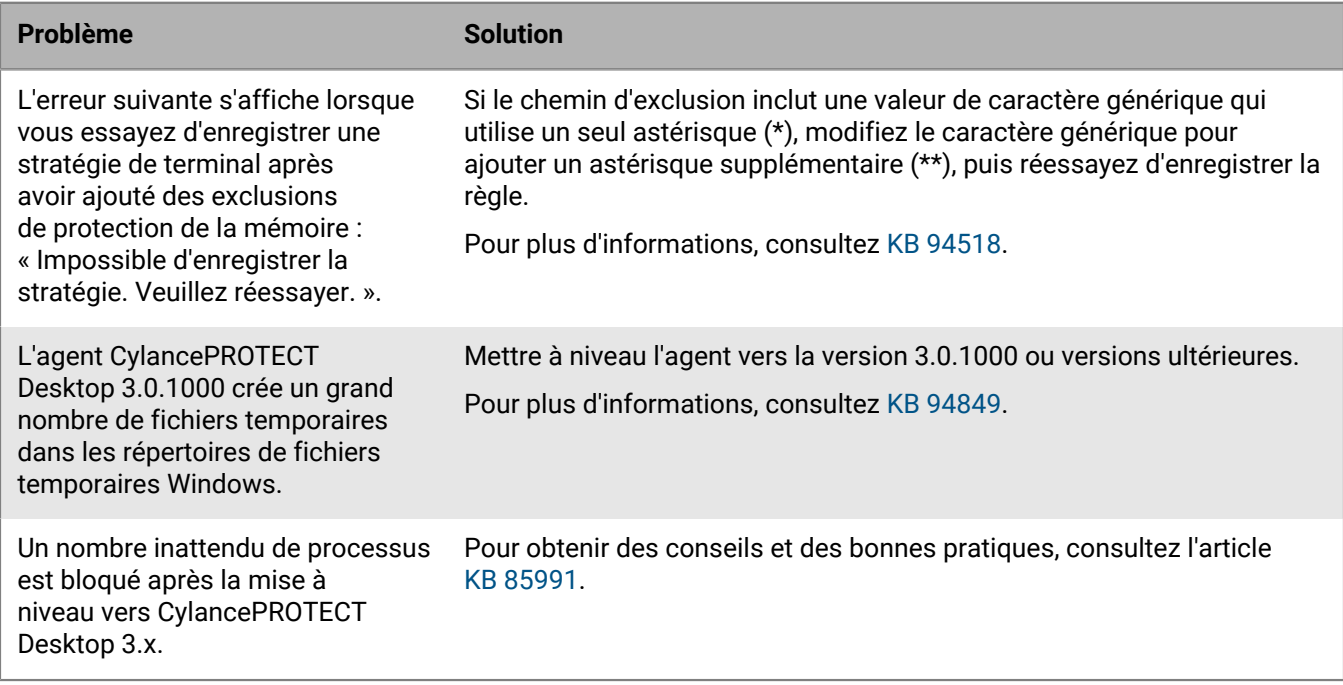

#### **Linux**

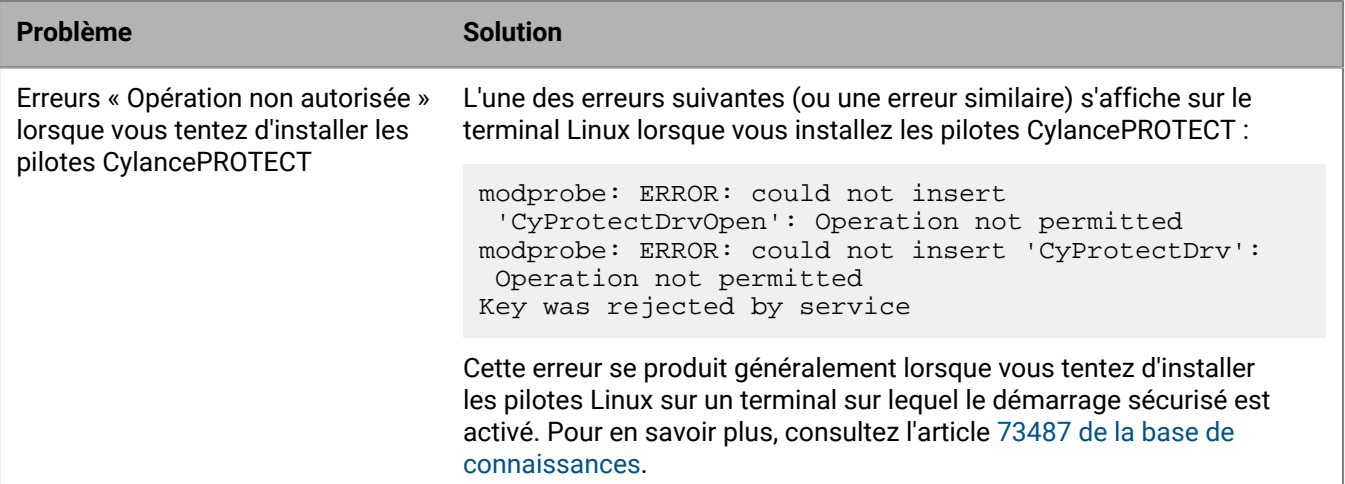

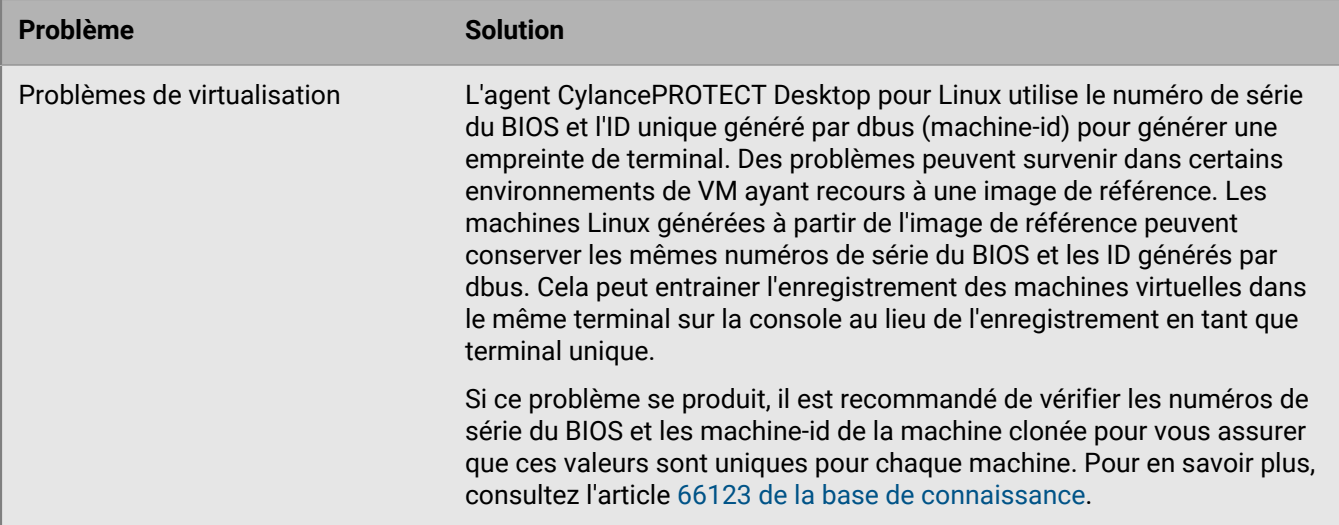

#### **macOS**

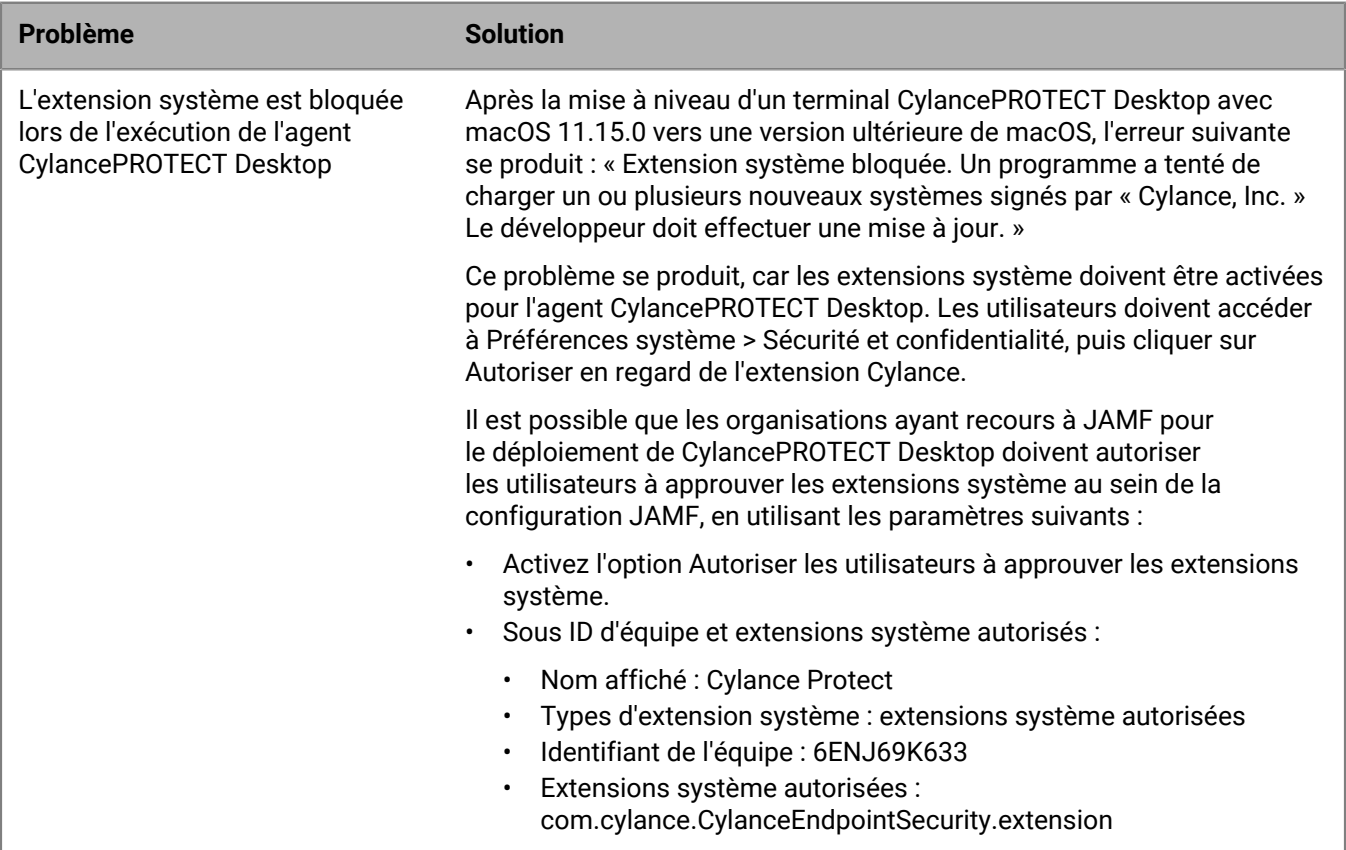

## <span id="page-19-0"></span>**Informations juridiques**

©2024 BlackBerry Limited. Les marques commerciales, notamment BLACKBERRY, BBM, BES, EMBLEM Design, ATHOC, CYLANCE et SECUSMART sont des marques commerciales ou des marques déposées de BlackBerry Limited, ses filiales et/ou sociétés affiliées, utilisées sous licence, et les droits exclusifs de ces marques commerciales sont expressément réservés. Toutes les autres marques commerciales appartiennent à leurs propriétaires respectifs.

Cette documentation, y compris la documentation incluse pour référence telle que celle fournie ou mise à disposition sur le site Web BlackBerry, est fournie ou mise à disposition « EN L'ÉTAT » et « TELLE QUELLE », sans condition ni garantie en tout genre de la part de BlackBerry Limited et de ses filiales (« BlackBerry »), et BlackBerry décline toute responsabilité en cas d'erreur ou d'oubli typographique, technique ou autre inexactitude contenue dans ce document. Pour des raisons de protection des informations confidentielles et/ou des secrets commerciaux de BlackBerry, cette documentation peut décrire certains aspects de la technologie BlackBerry en termes généraux. BlackBerry se réserve le droit de modifier périodiquement les informations contenues dans cette documentation. Cependant, BlackBerry ne s'engage en aucune manière à vous communiquer les modifications, mises à jour, améliorations ou autres ajouts apportés à cette documentation.

La présente documentation peut contenir des références à des sources d'informations, du matériel ou des logiciels, des produits ou des services tiers, y compris des composants et du contenu tel que du contenu protégé par copyright et/ou des sites Web tiers (ci-après dénommés collectivement « Produits et Services tiers »). BlackBerry ne contrôle pas et décline toute responsabilité concernant les Produits et Services tiers, y compris, sans s'y limiter, le contenu, la précision, le respect du code de la propriété intellectuelle, la compatibilité, les performances, la fiabilité, la légalité, l'éthique, les liens ou tout autre aspect desdits Produits et Services tiers. La présence d'une référence aux Produits et Services tiers dans cette documentation ne suppose aucunement que BlackBerry se porte garant des Produits et Services tiers ou de la tierce partie concernée.

SAUF DANS LA MESURE SPÉCIFIQUEMENT INTERDITE PAR LES LOIS EN VIGUEUR DANS VOTRE JURIDICTION, TOUTES LES CONDITIONS, GARANTIES OU REPRÉSENTATIONS DE TOUTE NATURE, EXPRESSES OU TACITES, NOTAMMENT (SANS LIMITATIONS) LES CONDITIONS, GARANTIES OU REPRÉSENTATIONS DE DURABILITÉ, D'ADÉQUATION À UNE UTILISATION OU À UN BUT PARTICULIER, DE COMMERCIALISATION, DE QUALITÉ MARCHANDE, DE NON-INFRACTION, DE SATISFACTION DE LA QUALITÉ OU DE TITRE, OU RÉSULTANT D'UNE LOI, D'UNE COUTUME, D'UNE PRATIQUE OU D'UN USAGE COMMERCIAL, OU EN RELATION AVEC LA DOCUMENTATION OU SON UTILISATION, OU LA PERFORMANCE OU NON-PERFORMANCE DES LOGICIELS, DU MATÉRIEL, DES SERVICE OU DES PRODUITS ET SERVICES TIERS CITÉS, SONT EXCLUES. VOUS POUVEZ JOUIR D'AUTRES DROITS QUI VARIENT SELON L'ÉTAT OU LA PROVINCE. CERTAINES JURIDICTIONS N'AUTORISENT PAS L'EXCLUSION OU LA LIMITATION DES GARANTIES ET CONDITIONS IMPLICITES. DANS LA MESURE AUTORISÉE PAR LES LOIS, TOUTE GARANTIE OU CONDITION IMPLICITE RELATIVE À LA DOCUMENTATION, DANS LA MESURE OÙ ELLES NE PEUVENT PAS ÊTRE EXCLUES EN VERTU DES CLAUSES PRÉCÉDENTES, MAIS PEUVENT ÊTRE LIMITÉES, SONT PAR LES PRÉSENTES LIMITÉES À QUATRE-VINGT-DIX (90) JOURS À COMPTER DE LA DATE DE LA PREMIÈRE ACQUISITION DE LA DOCUMENTATION OU DE L'ARTICLE QUI FAIT L'OBJET D'UNE RÉCLAMATION.

DANS LA MESURE MAXIMALE PERMISE PAR LES LOIS EN VIGUEUR DANS VOTRE JURIDICTION, EN AUCUN CAS BLACKBERRY N'EST RESPONSABLE DES DOMMAGES LIÉS À LA PRÉSENTE DOCUMENTATION OU À SON UTILISATION, OU À LA PERFORMANCE OU NON-PERFORMANCE DES LOGICIELS, DU MATÉRIEL, DES SERVICES OU DES PRODUITS ET SERVICES TIERS MENTIONNÉS DANS LES PRÉSENTES, ET NOTAMMENT, SANS S'Y LIMITER, DES DOMMAGES DIRECTS, EXEMPLAIRES, ACCIDENTELS, INDIRECTS, SPÉCIAUX, PUNITIFS OU AGGRAVÉS, DES DOMMAGES LIÉS À UNE PERTE DE PROFITS OU DE REVENUS, UN MANQUE À GAGNER, UNE INTERRUPTION D'ACTIVITÉ, UNE PERTE D'INFORMATIONS COMMERCIALES, UNE PERTE D'OPPORTUNITÉS COMMERCIALES, LA CORRUPTION OU LA PERTE DE DONNÉES, LE NON-ENVOI OU LA NON-RÉCEPTION DE DONNÉES, DES PROBLÈMES LIÉS À DES APPLICATIONS UTILISÉES AVEC DES PRODUITS OU SERVICES BLACKBERRY, DES COUTS D'INDISPONIBILITÉ, LA PERTE D'UTILISATION DES PRODUITS OU SERVICES BLACKBERRY EN TOUT OU EN PARTIE, OU DE TOUT SERVICE DE COMMUNICATION, DU COUT DE BIENS DE

SUBSTITUTION, DES FRAIS DE GARANTIE, DES ÉQUIPEMENTS OU SERVICES, DES COUTS DE CAPITAL, OU AUTRES PERTES FINANCIÈRES SIMILAIRES, PRÉVISIBLES OU NON, MÊME SI BLACKBERRY A ÉTÉ INFORMÉ DE LA POSSIBILITÉ DE TELS DOMMAGES.

DANS LA MESURE MAXIMALE PERMISE PAR LES LOIS APPLICABLES DANS VOTRE JURIDICTION, BLACKBERRY N'EST NULLEMENT TENU PAR DES OBLIGATIONS, DEVOIRS OU RESPONSABILITÉS, CONTRACTUELS, DÉLICTUELS OU AUTRES, PAS MÊME PAR UNE RESPONSABILITÉ EN CAS DE NÉGLIGENCE OU RESPONSABILITÉ STRICTE ET NE VOUS EST REDEVABLE EN RIEN.

LES LIMITATIONS, EXCLUSIONS ET CLAUSES DE NON-RESPONSABILITÉ CONTENUES DANS LES PRÉSENTES S'APPLIQUENT : (A) INDÉPENDAMMENT DE LA NATURE DE LA CAUSE D'ACTION, DE DEMANDE OU D'ACTION ENTREPRISE PAR VOUS, NOTAMMENT, SANS S'Y LIMITER, POUR RUPTURE DE CONTRAT, NÉGLIGENCE, FAUTE, RESPONSABILITÉ STRICTE OU TOUTE AUTRE THÉORIE LÉGALE, ET RESTENT APPLICABLES EN CAS DE RUPTURES SUBSTANTIELLES OU DE MANQUEMENT AU BUT ESSENTIEL DU PRÉSENT CONTRAT OU DE TOUT RECOURS ENVISAGEABLE PAR LES PRÉSENTES ; ET (B) À BLACKBERRY ET À SES FILIALES, LEURS AYANTS DROIT, REPRÉSENTANTS, AGENTS, FOURNISSEURS (NOTAMMENT LES FOURNISSEURS DE SERVICES), REVENDEURS AGRÉÉS BLACKBERRY (NOTAMMENT LES FOURNISSEURS DE SERVICES) ET LEURS DIRECTEURS, EMPLOYÉS ET SOUS-TRAITANTS RESPECTIFS.

OUTRE LES LIMITATIONS ET EXCLUSIONS SUSMENTIONNÉES, EN AUCUN CAS, LES DIRECTEURS, EMPLOYÉS, AGENTS, REVENDEURS, FOURNISSEURS, SOUS-TRAITANTS DE BLACKBERRY OU DE SES FILIALES N'ONT UNE RESPONSABILITÉ CONSÉCUTIVE OU RELATIVE À LA PRÉSENTE DOCUMENTATION.

Avant de vous abonner, d'installer ou d'utiliser des Produits et Services tiers, il est de votre responsabilité de vérifier que votre fournisseur de services prend en charge toutes les fonctionnalités. Certains fournisseurs de services peuvent ne pas proposer de fonctionnalités de navigation Internet avec un abonnement à BlackBerry® Internet Service. Vérifiez auprès de votre fournisseur de services la disponibilité, les accords d'itinérance, les plans de service et les fonctionnalités. L'installation ou l'utilisation de Produits et Services tiers avec des produits et services BlackBerry peuvent nécessiter un ou plusieurs brevets, marques commerciales, licences de copyright ou autres licences à des fins de protection des droits d'autrui. Vous êtes seul responsable de votre décision d'utiliser ou non les Produits et Services tiers et si cela nécessite l'obtention de licences tierces. Si de telles licences sont requises, vous êtes seul responsable de leur acquisition. Vous ne devez pas installer ou utiliser de Produits et Services tiers avant d'avoir acquis la totalité des licences nécessaires. Les Produits et Services tiers fournis avec les produits et services BlackBerry vous sont fournis à toutes fins utiles « EN L'ÉTAT » sans conditions, garanties ou représentations expresses ou tacites d'aucune sorte par BlackBerry, et BlackBerry n'engage aucune responsabilité sur les Produits et Services tiers à cet égard. L'utilisation que vous faites des Produits et Services tiers est régie par et dépendante de votre acceptation des termes des licences et autres accords distincts applicables à cet égard avec d'autres parties, sauf dans la limite couverte expressément par une licence ou autre accord conclu avec BlackBerry.

Les conditions d'utilisation de tout produit ou service BlackBerry sont stipulées dans une licence ou autre accord distinct conclu avec BlackBerry à cet égard. LE CONTENU DE CETTE DOCUMENTATION N'EST PAS DESTINÉ À REMPLACER LES ACCORDS OU GARANTIES EXPRÈS ET ÉCRITS FOURNIS PAR BLACKBERRY POUR UNE PARTIE DES PRODUITS OU SERVICES BLACKBERRY AUTRES QUE CETTE DOCUMENTATION.

BlackBerry Enterprise Software incorpore des éléments logiciels tiers. La licence et les informations de copyright associées à ce logiciel sont disponibles à l'adresse [http://worldwide.blackberry.com/legal/thirdpartysoftware.jsp](https://www.blackberry.com/us/en/legal/third-party-software).

BlackBerry Limited 2200 University Avenue Est Waterloo, Ontario Canada N2K 0A7

BlackBerry UK Limited Ground Floor, The Pearce Building, West Street, Maidenhead, Berkshire SL6 1RL Royaume-Uni

Publié au Canada